**ClassInTheBox** *INSTRUCTION MANUAL*

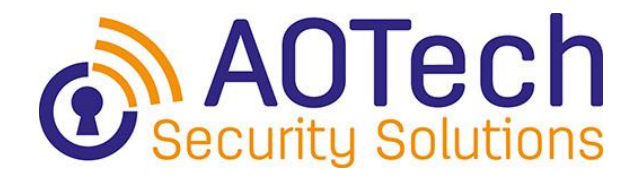

**Transmitter citb 2,4GHz Receiver citb 2,4GHz**

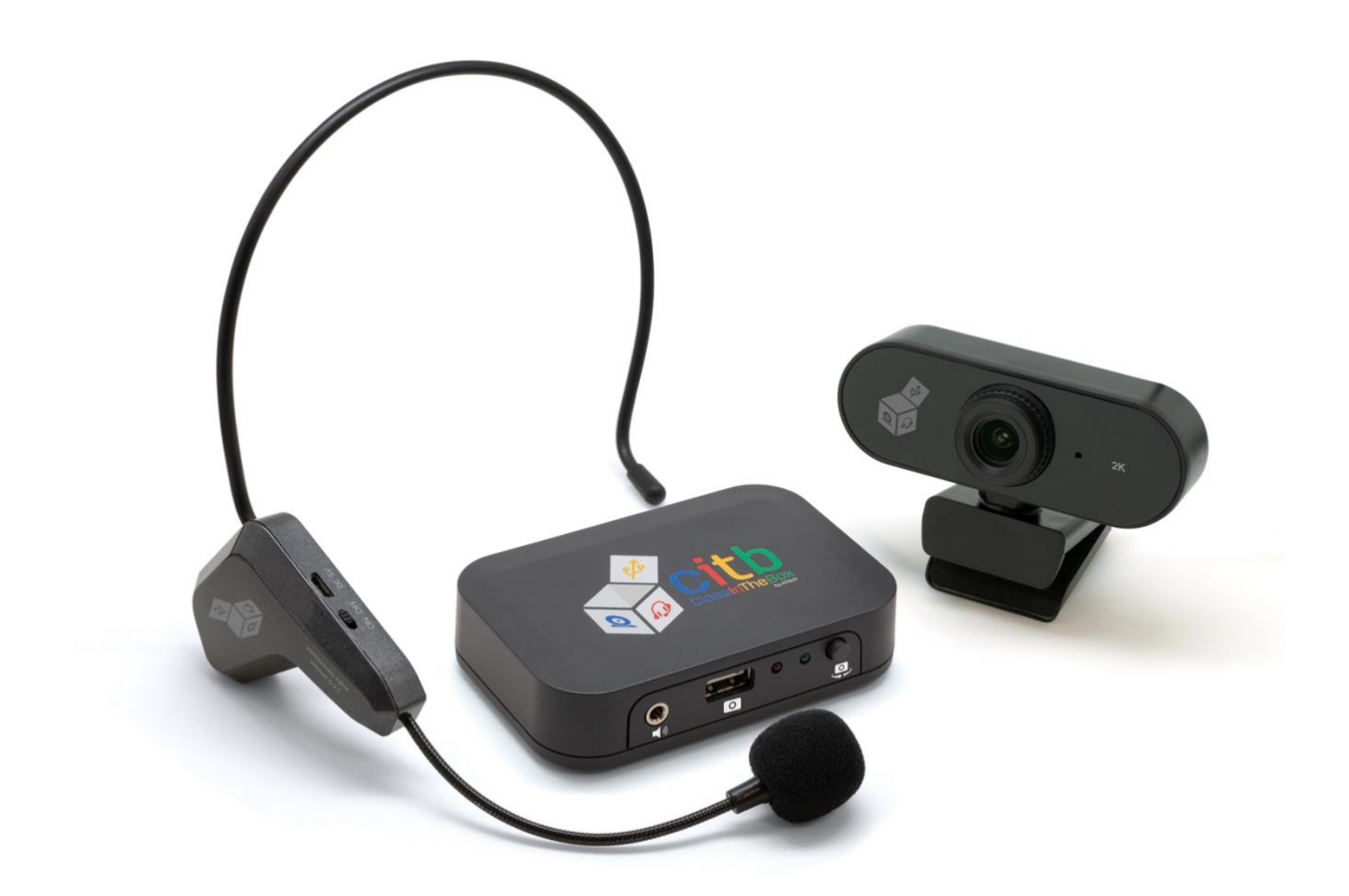

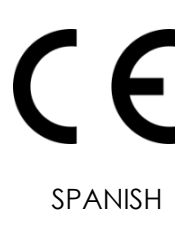

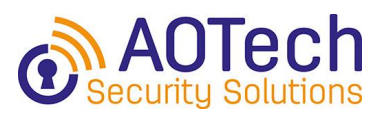

# **TABLE OF CONTENTS**

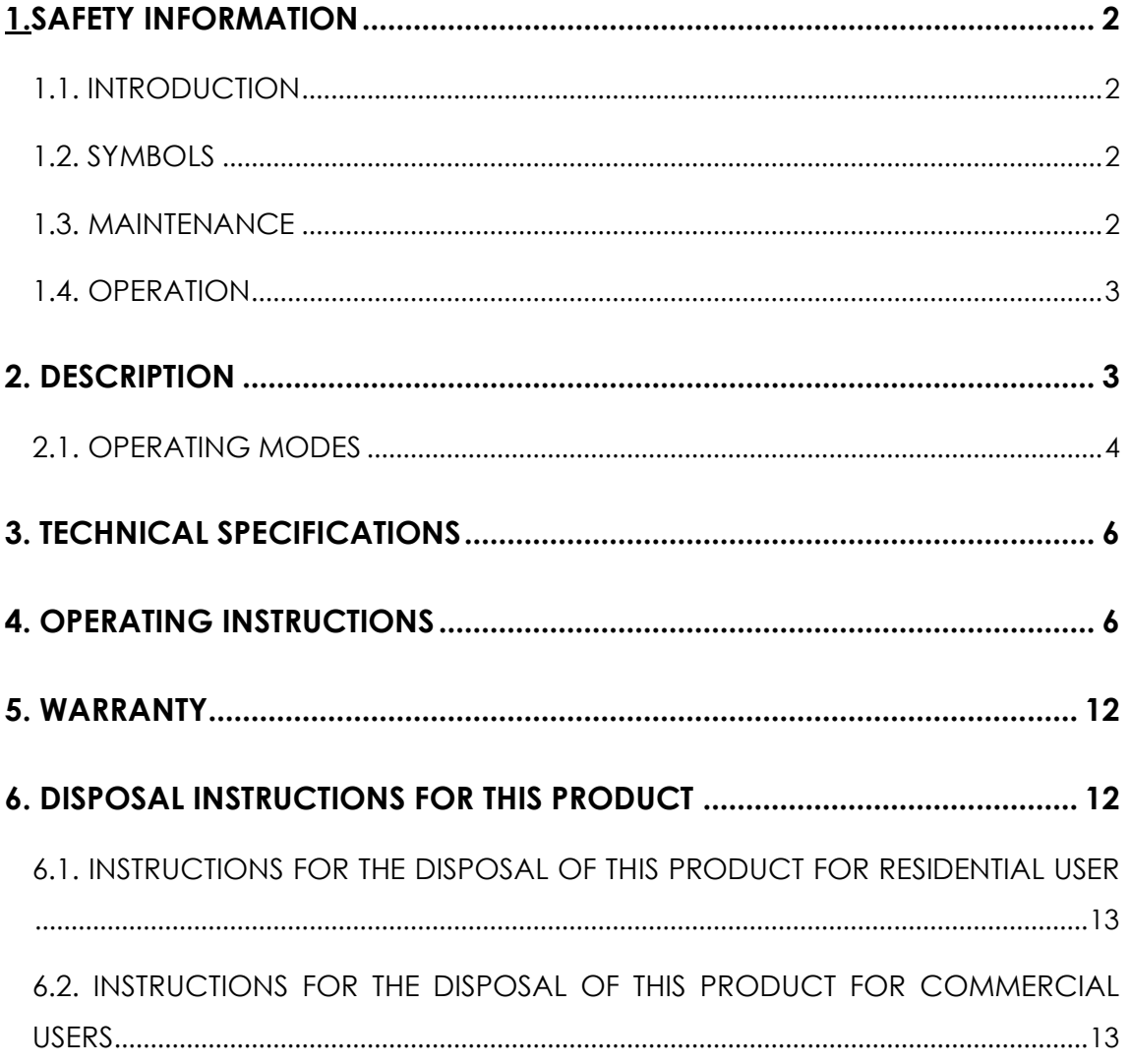

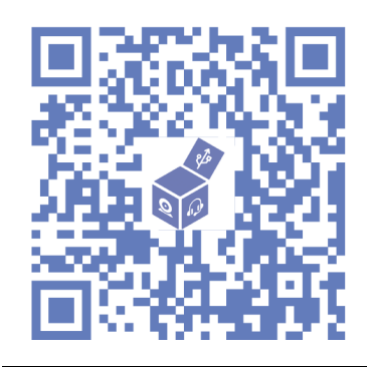

**FIRST STEPS** 

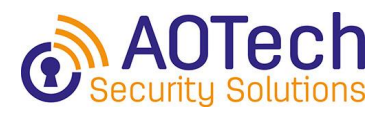

## <span id="page-2-0"></span>**1. SAFETY INFORMATION**

### <span id="page-2-1"></span>**1.1. INTRODUCTION**

## **¡ATTENTION!**

To ensure the safe use of the product, as well as to take advantage of all its functionalities, please observe all the instructions contained in this manual, reading all the indications relating to safety and operation.

This product has been designed, manufactured and tested in accordance with UNE-EN IEC 62368-1, UNE-EN 55032, UNE-EN 55035, UNE-EN 301489-1 and UNE-EN 301489-17 standards.

With careful and proper use, **citb** will provide you with satisfactory service. Follow all instructions for use and safety to ensure that the product is used safely and maintained in good operating condition.

### <span id="page-2-2"></span>**1.2. SYMBOLS**

Important safety information, see user manual.

RAEE

C  $\epsilon$  Conforms to EU Directives

### <span id="page-2-3"></span>**1.3. MANINTENANCE**

The **citb** product does not require any maintenance.

Please do not attempt to adjust or repair the device yourself. If you have any problems with **citb**, please contact us using the form at the following web address: **[https://classinthebox.com/technical-support/](https://classinthebox.com/es/soporte/)** 

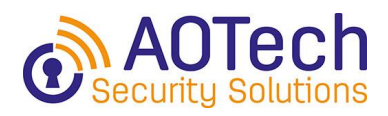

### <span id="page-3-0"></span>**1.4. OPERATION**

- Keep product away from high temperatures.
- Keep product away from open flames.
- Keep product away from water.
- Avoid dropping or hitting the product.

## <span id="page-3-1"></span>**2. DESCRIPTION**

ClassInTheBox is a unique device that integrates, in a small and portable box, a wireless microphone with a 15 m range and a high-performance webcam, which changes the way we understand video conferencing in a simple way.

With just one cable, you connect the device to your computer and you can get up from your chair, change the volume without getting close to the computer, switch cameras with a single click and prevent ambient noise from distracting everyone online.

With its different modes of use, you can adapt it to the needs you have, from using only the microphone; the dynamism of changing the camera; including the voice of the online participants in the class; making the voice of everyone, including the teacher, come out of the audio system of the classroom or keeping all the chats private.

Multiple features for a great little device, made in Spain and patented.

### <span id="page-4-0"></span>**2.1. OPERATING MODES**

#### **Techie mode**

- **Connect your citb:** only 1 cable needed! No need to charge it.
- **Turn on the microphone:** move freely and control the volume (up down & mute) of the microphone.
- **Control the cameras:** use 2 different cameras and switch the signal between them with a simple click. Make your video conferences more dynamic.

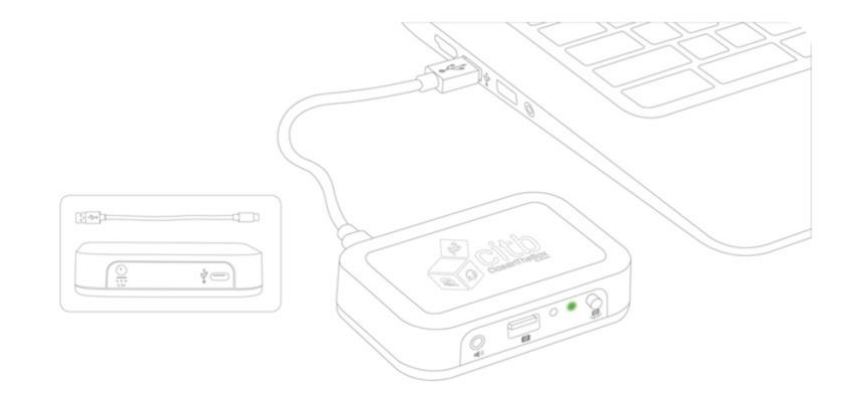

### **Merge mode**

• **Connect the speakers in the room** and let the people who are with you in person and those who are online hear you simultaneously through them. They will be able to establish a dialogue with each other, while amplifying your voice.

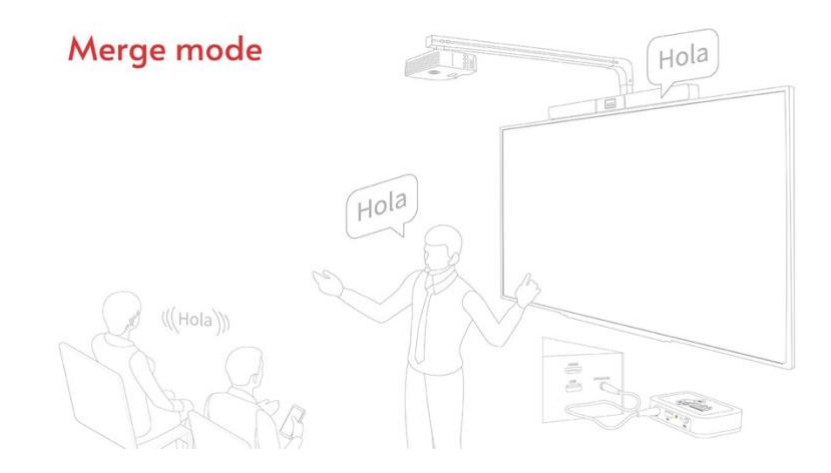

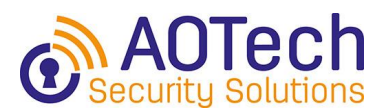

#### **Show mode**

• **Connect citb to the audio system**, even with your mobile phone, and get your voice amplified through it. No need to shout. You can move. Even with a mask you will be heard loud and clear.

## Show mode

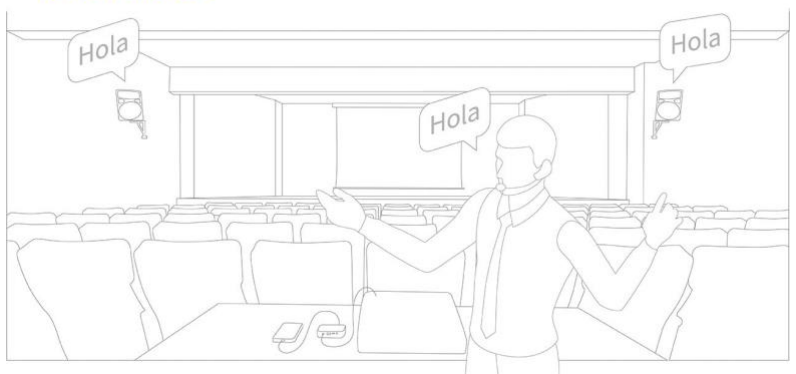

### **Private mode**

• **Connect your headset**a **citb** and keep your conversations private.

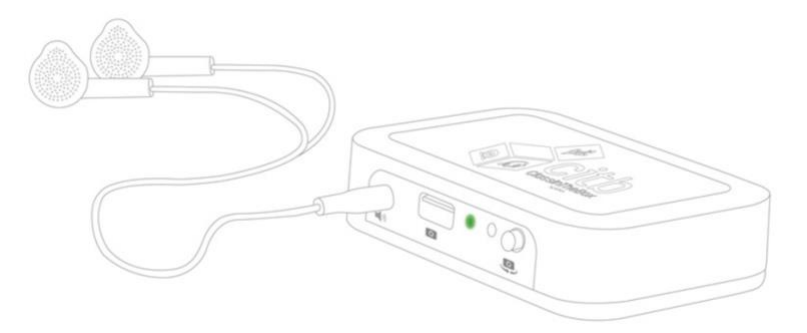

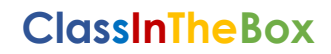

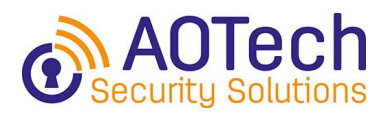

## **3. TECHNICAL SPECIFICATIONS**

- USB plug and play
- Wireless microphone cancels out ambient noise
- 2K resolution webcam
- Multi-platform
- No technology skills required
- Small, easy and perfectly functional
- Weight: 99 gr
- Case dimensions:  $99 \times 65 \times 21$  mm (L x W  $\times$  H)

## <span id="page-6-0"></span>**4. OPERATING INSTRUCTIONS**

#### *1. Connect ClassInTheBox to the computer*

Use the USB cable to connect **citb** to the computer, **citb** is working when the green led is on.

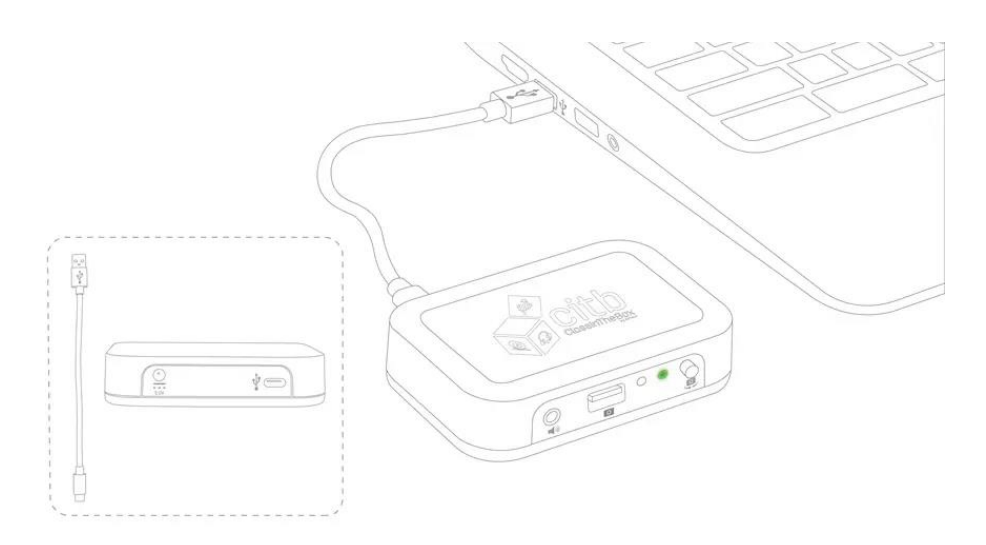

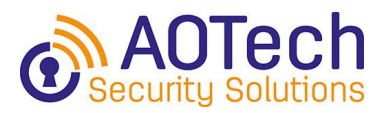

#### *2. Charge the microphone*

Connect the microphone to the **citb**'s front USB port and press the button.

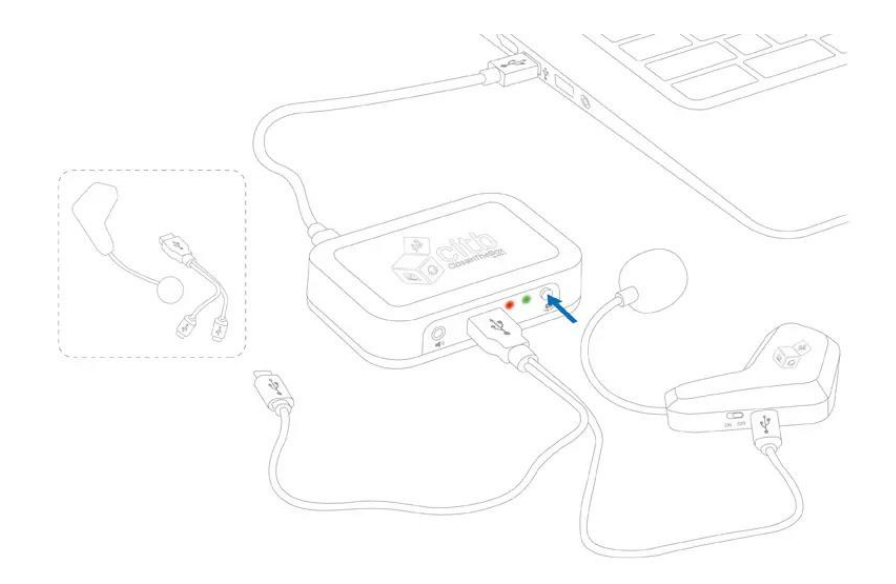

Red light on indicates that the microphone is charging.

Green light on indicates that the microphone is fully charged.

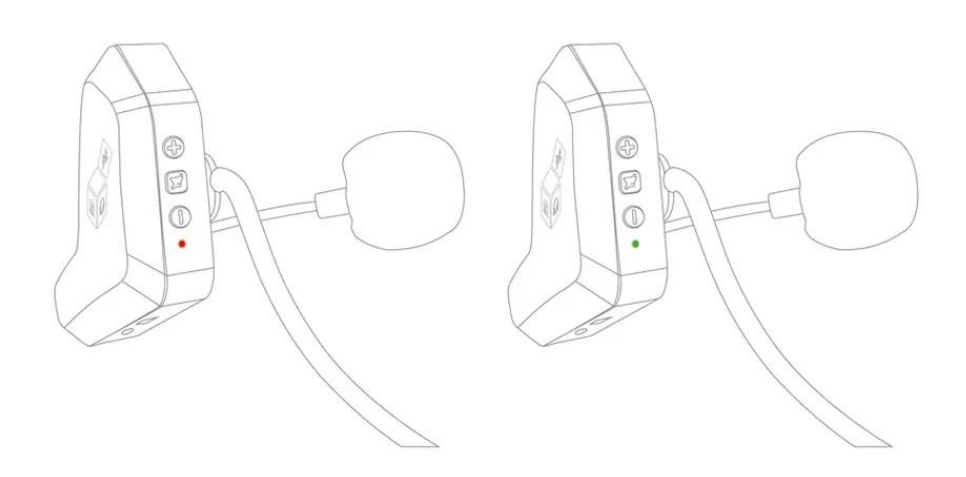

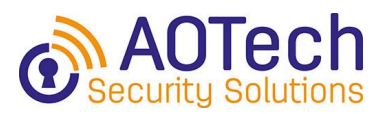

#### *3. Assembly of the headband*

To attach the headband, insert the clip into the slot on the inside of the microphone designed for this purpose.

Then place the microphone and the headband around the head as shown in the illustration. The module with the power and volume buttons is on the left ear. The other end of the headband rests on the right ear.

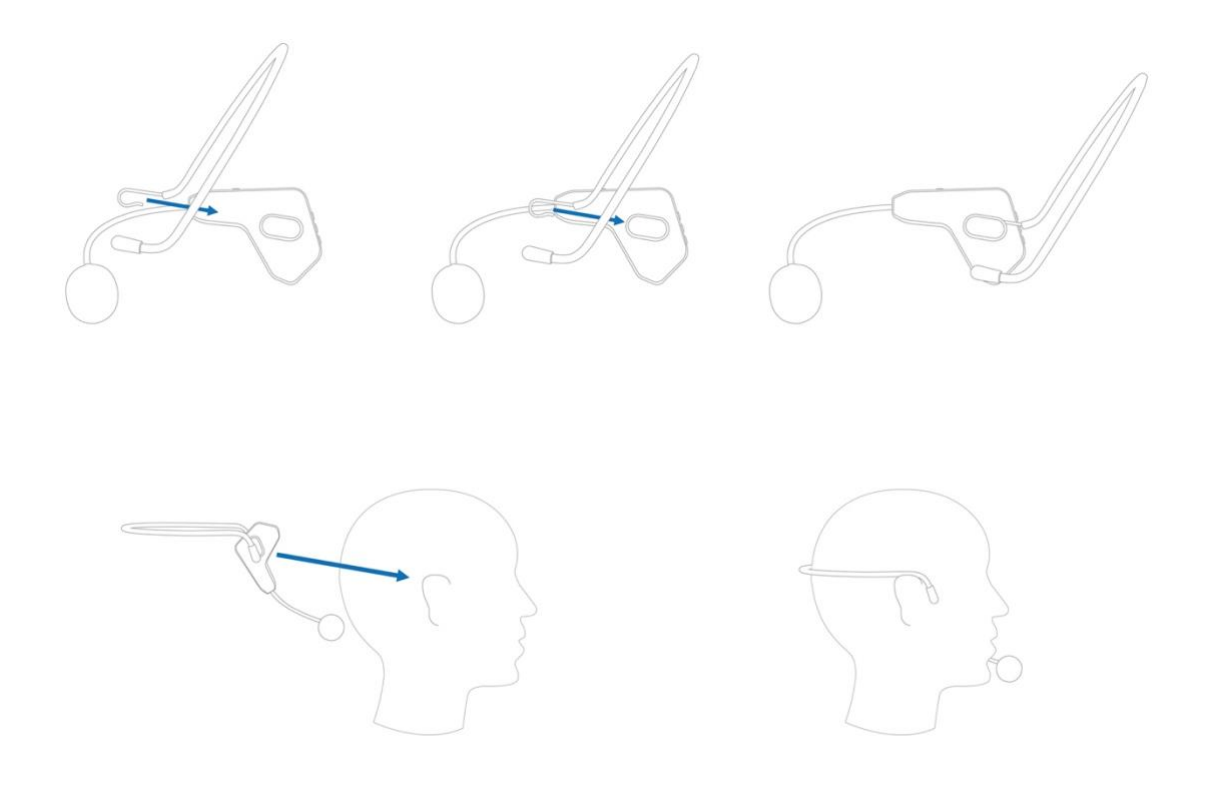

#### *4. Switching the microphone on and off*

To start the microphone, press the power button for 3 seconds. The blue LED will flash 3 times looking for a connection to the device. Once it is found, the blue LED stays on.

To turn it off, press the power button again for 3 seconds. The blue led will turn off.

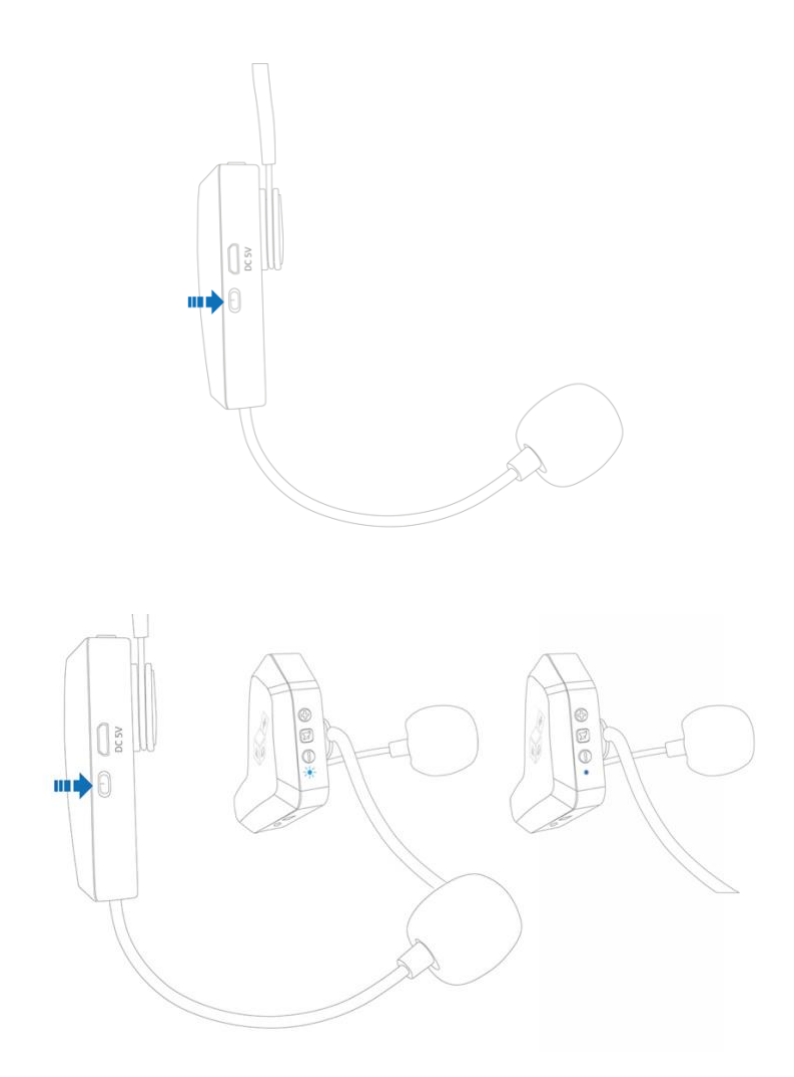

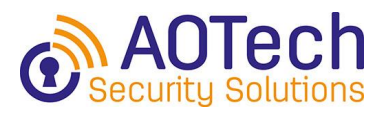

#### *5. Control volume and mute*

Increase or decrease the volume by pressing the buttons marked "+" and "-" repeatedly.

To mute the microphone, press the "Mute" button once. To unmute, press the button again.

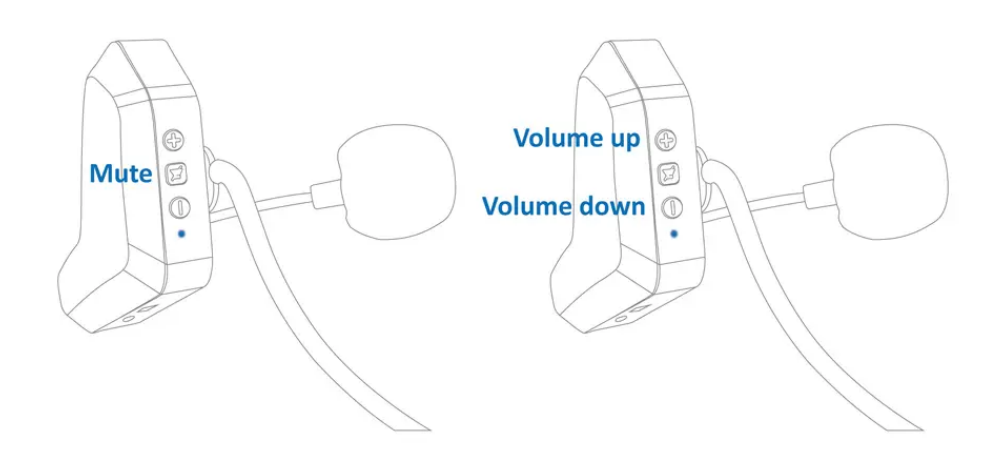

#### *6. Connecting the citb camera (optional)*

Connect the **citb** camera to the front USB port of **citb**. Press the front button on the **citb** to switch the video mode between the computer's built-in camera and the **citb** camera.

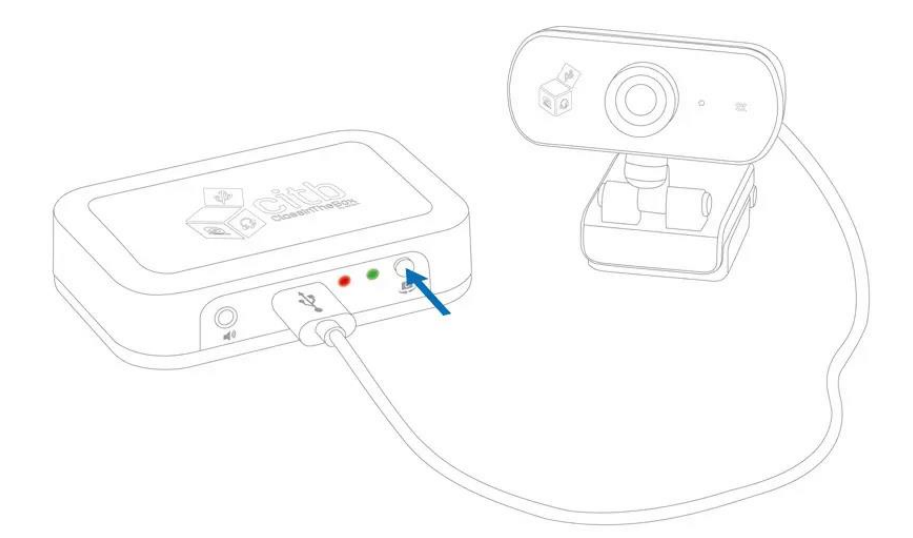

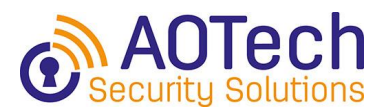

### *7. Connect headphones or speakers*

Connect headphones or speaker to **citb**'s front mini-jack input with an auxiliary cable (supplied separately).

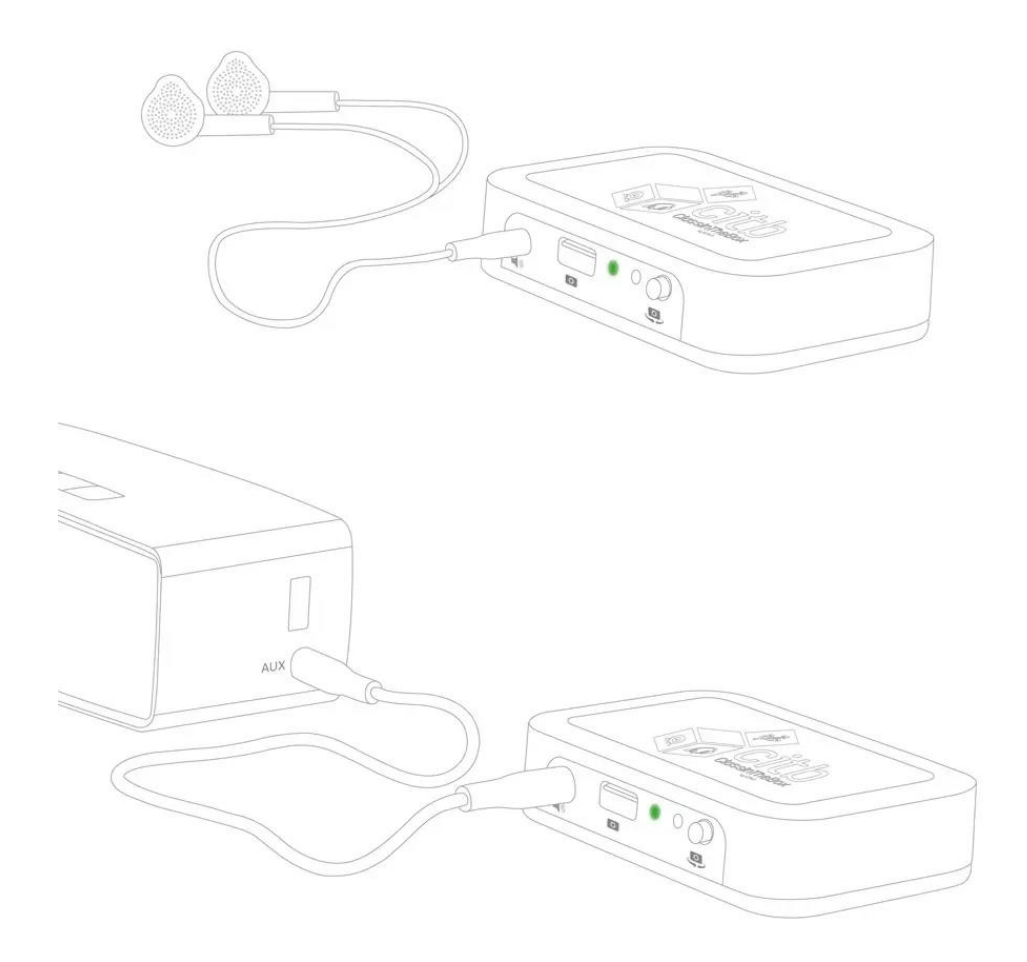

#### *8. Ready*

**citb** does not require any additional software to be installed on your computer. Works with all major video conferencing platforms.

## Principales Plataformas de videoconferencia

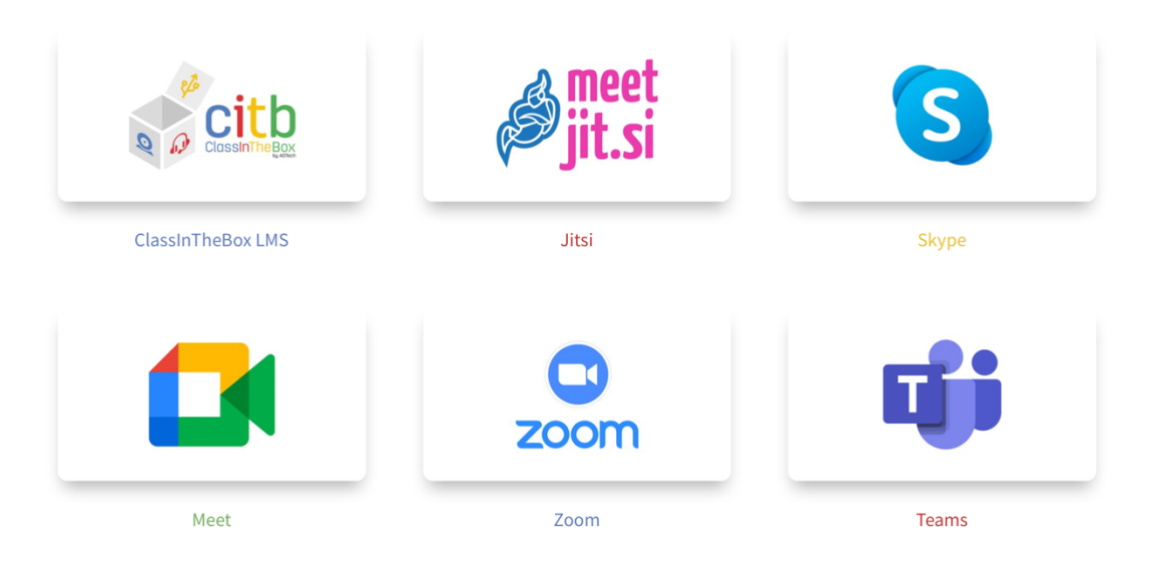

## <span id="page-12-0"></span>**5. WARRANTY**

This product is covered by a limited warranty against defects in materials and workmanship for a period of 1 year from the date of purchase.

This warranty does not apply if the product is misused or abused other than as described in this instruction manual, or as a result of unauthorised repairs or alterations. Proof of purchase will be required.

# <span id="page-12-1"></span>**6. DISPOSAL INSTRUCTIONS FOR THIS PRODUCT**

The symbol below, which appears on the product, indicates that devices classified as Electrical and Electronic Equipment must not be disposed of with household or commercial waste at the end of their useful life.

Directive 2008/112/EC amends Directive 2002/96/EC on Waste Electrical and Electronic Equipment (WEEE), which standardises the recycling of products using

techniques for better recovery and re-use, so as to minimise the impact on the environment, regulate the treatment of any hazardous substances and reduce waste production.

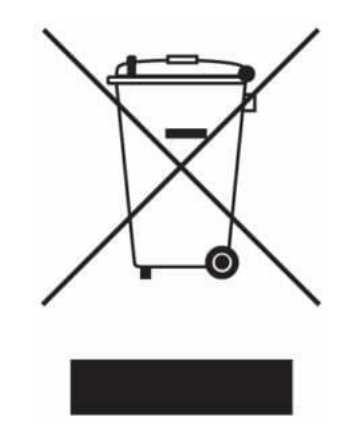

## <span id="page-13-0"></span>**6.1. DISPOSAL INSTRUCTIONS FOR THIS PRODUCT FOR RESIDENTIAL USERS**

When the product is no longer in use, remove the battery and dispose of it together with the product in accordance with the recycling procedures imposed by local authorities.

For more information, please contact the local authority or the point of sale of this product.

## <span id="page-13-1"></span>**6.2. DISPOSAL INSTRUCTIONS FOR THIS PRODUCT FOR COMMERCIAL USERS**

Commercial users should contact suppliers, check the terms and conditions of the purchase contract and ensure that this product is not mixed with other commercial waste for subsequent disposal.

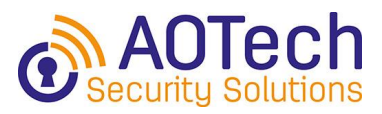

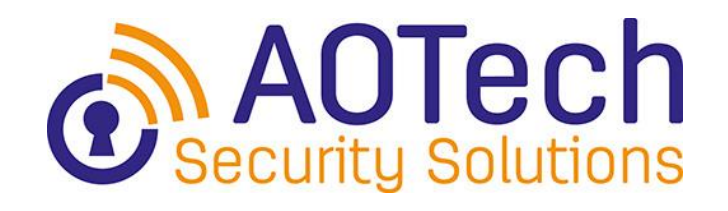

AOTech Security Solutions, S.L.U.

CIF: B87293361

C/ Blas Cabrera, 23, 28806 – Alcalá de Henares (Madrid – España)

Mail: info@aotechsecurity.com

Tel.: 91 370 31 18

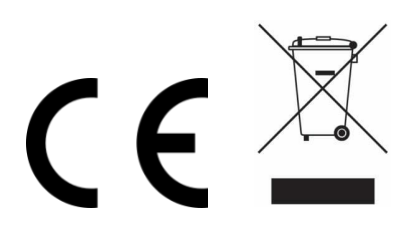